#### **ΕΙΣΑΓΩΓΗ ΣΤΙΣ ΑΡΧΕΣ ΤΗΣ ΕΠΙΣΤΗΜΗΣ ΤΩΝ Η/Υ**

Αυγερινοπουλος Παύλος – ΠΕ86

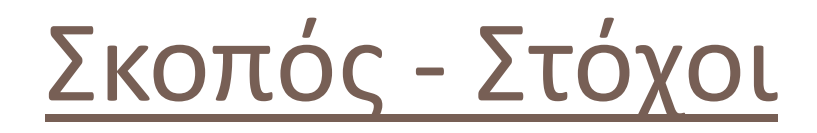

Γνωριμία με το προγραμματιστικό περιβάλλον της γλώσσας Python

### Εγκατάσταση

 Το ολοκληρωμένο προγραμματιστικό περιβάλλον της γλώσσας Python διατίθεται ελεύθερα στο Διαδίκτυο

#### **ΔΙΑΔΙΚΑΣΙΑ:**

Επισκεπτόμαστε το site της Python: **http://www.python.org/download** και κατεβάζουμε το αρχείο εγκατάστασης για το λειτουργικό σύστημα και τα χαρακτηριστικά του υπολογιστή μας

Μετά την εγκατάσταση της γλώσσας μπορούμε να αναπτύξουμε τα δικά μας προγράμματα

# **Διερμηνευτής της γλώσσας Python**

 **Εκκίνηση διερμηνευτή της γλώσσας Python:**

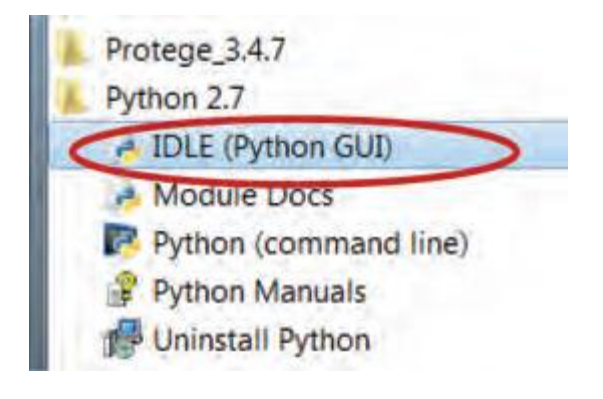

Ο διερμηνευτής μας παρέχει τη δυνατότητα πληκτρολόγησης επεξεργασίας του πηγαίου κώδικα

# **Διερμηνευτής της γλώσσας Python**

- Δεξιά από το prompt (σύμβολο) «>>>» μπορείτε να πληκτρολόγησετε μια νέα εντολή.
- Στο τέλος μιας εντολής πατάμε ENTER για να εκτελεστεί.

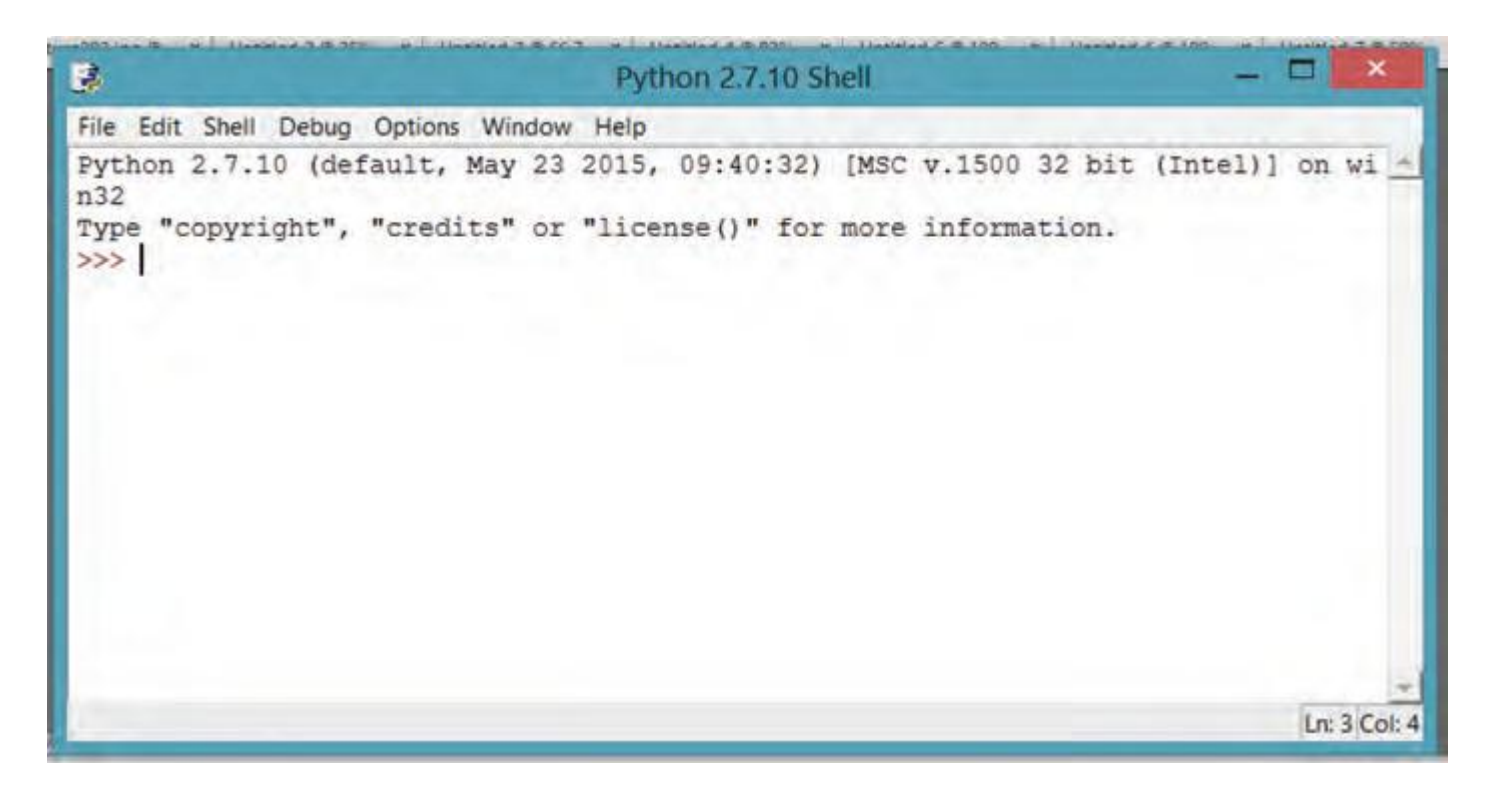

## Δραστηριότητες

Πληκτρολογούμε: print "Welcome to the Python world!" και μετά ENTER

Επαναλαμβάνουμε γράφοντας το όνομά μας.